## **คู่มือการบันทึกความต้องการ Rabies vaccine สำหรับหน่วยบริการในโครงการ สปสช.**

1. เข้าสู่ Website VMI ขององค์การเภสัชกรรมที่ http://scm.gpo.or.th/vmi จากนั้น ใส่ Username และ Password โครงการ EPI Routine ของแต่ละหน่วยบริการ แล้วคลิกที่ปุ่ม "Login"

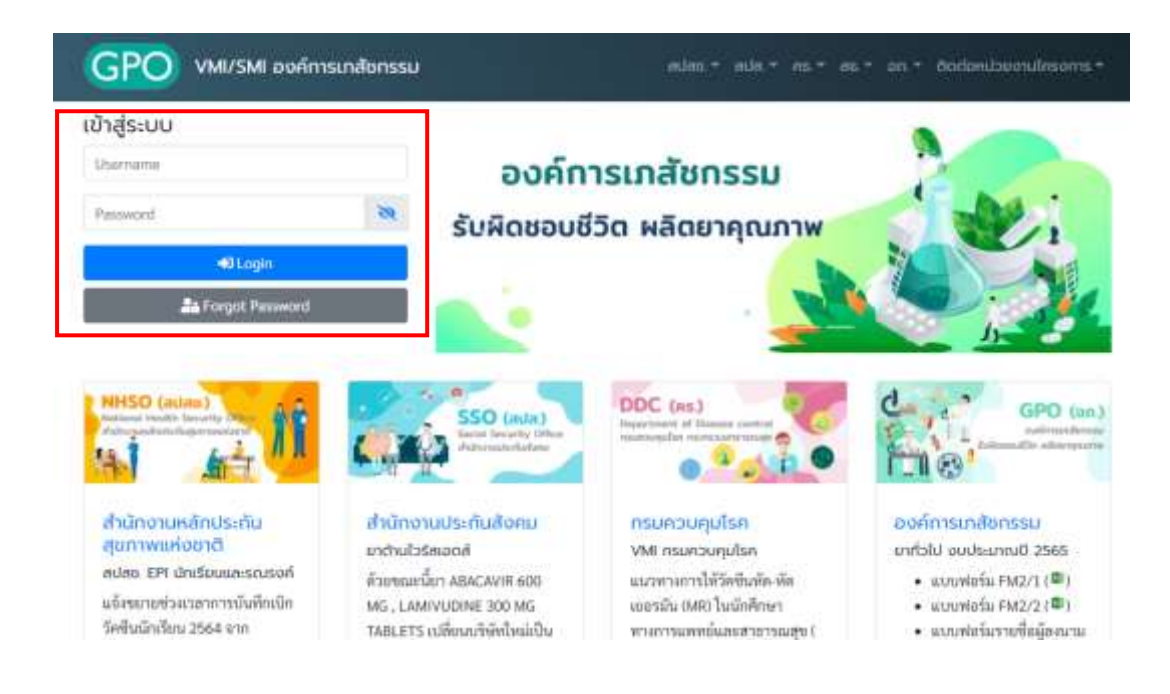

2. เลือกเมนู"บันทึกความต้องการ Rabies vaccine"

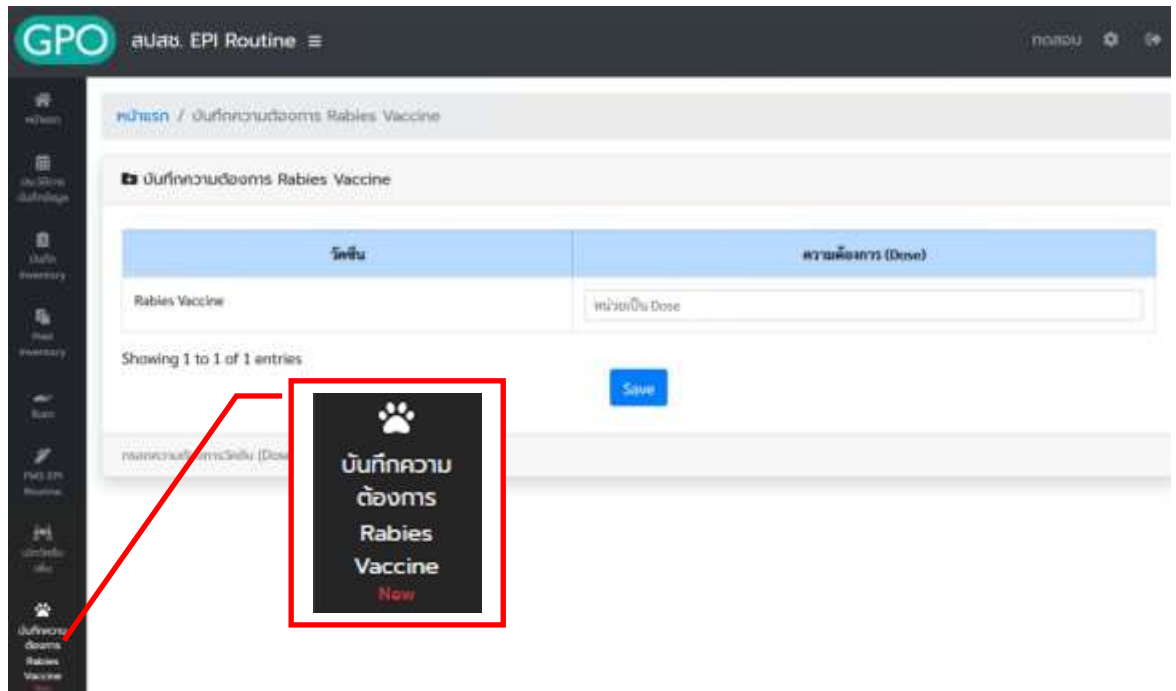

3. หน่วยบริการบันทึกปริมาณ ความต้องการ Rabies vaccine (dose) เมื่อเรียบร้อยแล้วกด "SAVE" เพื่อเป็น การส่งข้อมูลให้แก่สปสช. โดยสปสช.จะนำข้อมูลที่หน่วยบริการบันทึกเข้ามา พิจารณาจัดสรรต่อไป

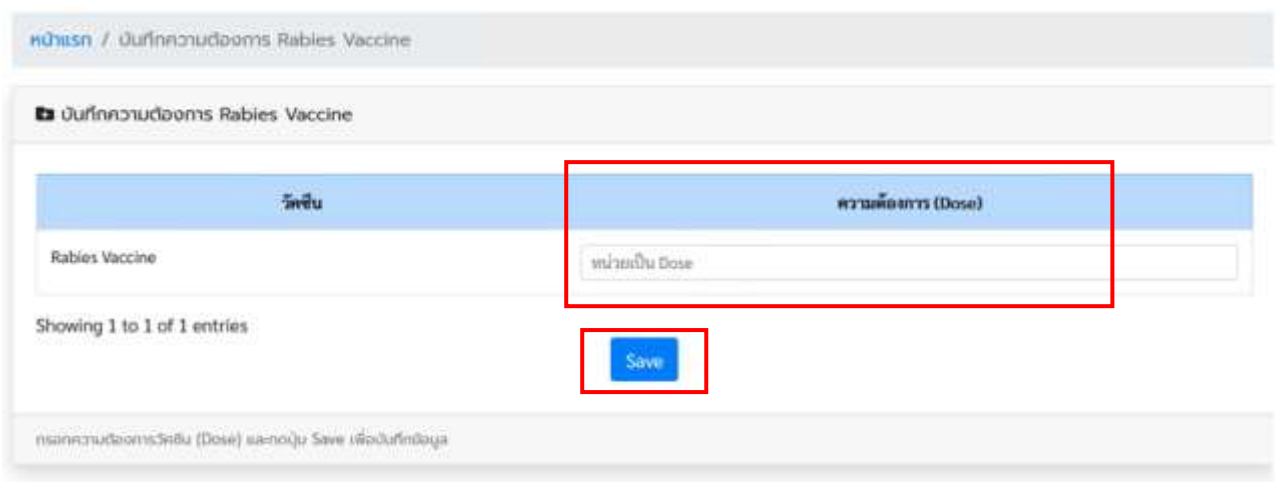

## **สามารถติดต่อสอบถามข้อมูลการใช้งานเพิ่มเติมได้ที่**

แผนกระบบงานผลิต กองเทคโนโลยีสารสนเทศ องค์การเภสัชกรรม โทร. 02-2038253 กลุ่มงานบริหารผลิตภัณฑ์ กองบริหารผลิตภัณฑ์องค์การเภสัชกรรม โทร. 02-2038908-9